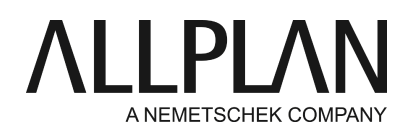

**Hotletter 2019** Technical Support FAQ

Category: Information

Programs: Allplan 2019 Document ID: 20180607124105 Internet: https://connect.allplan.com/en/faqid/20180607124105.html

# **Information:**

This document provides further information on installing Allplan 2019.

## **Backing up and archiving data:**

We strongly recommend that you back up and archive all your data before you upgrade to Allplan 2019.

#### **How to install**

You can find detailed instructions on how to install Allplan 2019 in the following places:

- After you have downloaded and unzipped Allplan 2019, you can find the 'install.chm' file in the following folder: C:\Users\Public\Documents\Allplan 2019\HelpFiles\English.

- Use the following link: https://webdrive.allplan.com/s/4LrjrymoxESzC6p and open the General\Installation help\2019 folder.

Please read these instructions before you install Allplan 2019.

System requirements for Allplan 2019

<https://connect.allplan.com/en/faqid/20180608093815.html>

How to handle licenses when upgrading to Allplan 2019

<https://connect.allplan.com/en/faqid/20180608092654.html>

#### **Some notes on installing Allplan 2019**

If you want to switch from Allplan 2016/2017/2018 to Allplan 2019, you can choose between three installation options. We recommend using the second option: first-time installation and copy data from Allplan

#### 2016/2017/2018.

1. First-time installation

This option installs Allplan 2019 to a new folder without affecting any other Allplan installation (2018 or earlier). Setup does not transfer any data or settings to the new installation.

If you want to transfer data later, you have the following options:

You can uninstall Allplan 2019 and then upgrade from Allplan 2016/2017/2018. You can integrate the data manually (requires administrative knowledge).

## 2. First-time installation and copy data from version

This option installs Allplan 2019 to a new folder without affecting any other Allplan installation (2018 or earlier). You can configure Setup to automatically copy the office standard (\std), projects (\prj) and user data (\usr) from Allplan 2016/2017/2018 to the new installations folder.

This duplicates the data: You can use all projects, defaults and resources both in Allplan 2018 and in Allplan 2016/2017/2016. This way, you can test the new version without losing your 'old' Allplan version. Bear in mind, though, that you should not mix data from different versions. Merging data later involves considerable time and effort.

2a. Continue with first-time installation and copy data from version

This option is available when you have already used the second installation option to install <Product\_Version> to a computer that accesses the same data server. As a result, the data are already available.

3. Upgrade and transfer data from Allplan 2016/2017/2018

This option installs Allplan 2019 to an existing folder, converting Allplan 2016/2017/2018 to Allplan 2019 and transferring all important settings. Afterwards, you can no longer work with Allplan 2016/2017/2018. This does nor affect earlier Allplan versions (Allplan 2015 or earlier).

## **Installing on a network:**

- If you work in a network environment (one common central file storage folder), you must upgrade all workstations to Allplan 2019. **Before**you start installing, make sure that all workstations can be upgraded. For technical reasons, it is not possible to mix installations of different major releases. Any related problems area not covered by service contracts.
- During the upgrade, Allplan 2016/2017/2018 must not be running on any workstation.
- When installing with Workgroup Manager, make sure all workstations are checked in before you start upgrading.

## **Converting the data:**

Data from earlier Allplan versions need to be converted to version 2019. Allplan 2019 automatically converts the data of a project you open. Click here for instructions on how to convert all projects in a single operation:

<https://connect.allplan.com/en/faqid/20090408124904.html>

# **IBD 2019**

Click here for instructions on how to get your activation codes for Allplan IBD:

<https://connect.allplan.com/en/faqid/20110912113530.html>

*Allplan GmbH and affiliated sales organizations not assume any responsibility or liability for the reliability and usefulness of the articles offered and any information provided. You assume sole responsibility for use of the articles offered and the information provided. Terms and conditions of license of Allplan GmbH and / or the general terms and conditions of the sales organizations rendering the service apply.*

*© 2018 Allplan GmbH. All rights reserved.*